# Instrukcja obsługi

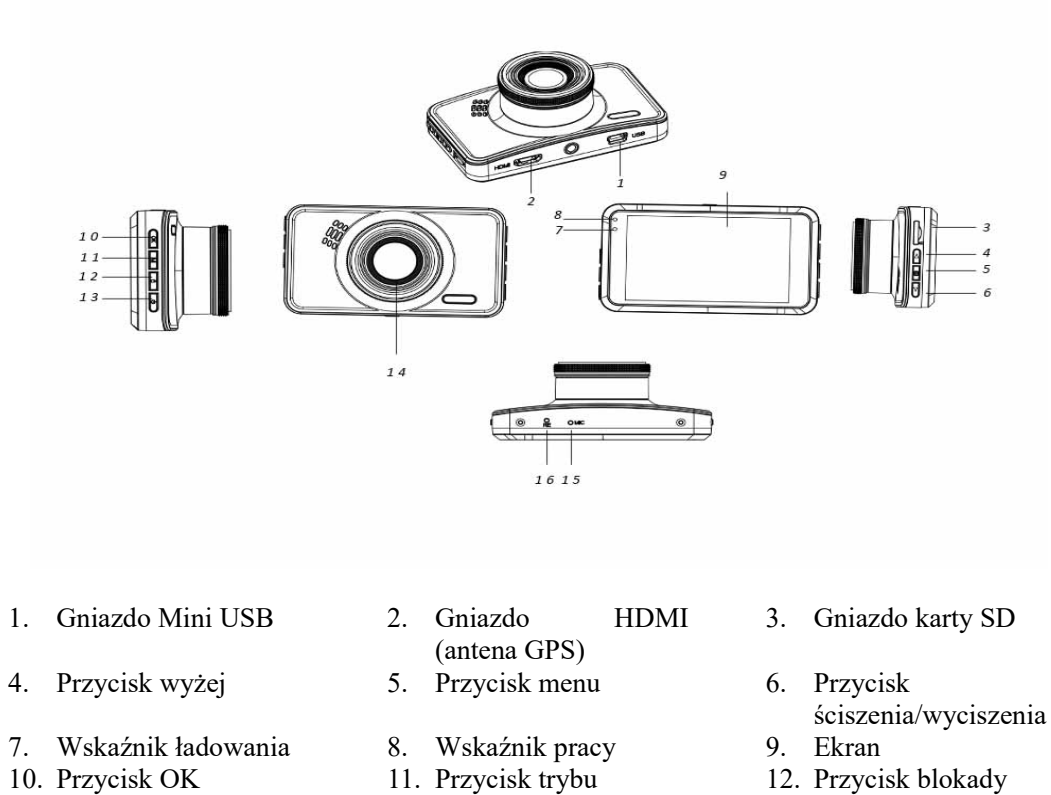

- 11. Przycisk trybu 12. Przycisk blokady<br>14. Soczewka 15. Mikrofon
	-
- 
- 
- 
- 
- 13. Przycisk zasilania
- 16. Przycisk resetowania
- 
- 
- 

# **Obsługa urządzenia**

# 1. **Ładowanie**

Podłącz kamerę do ładowarki samochodowej poprzez gniazdo USB.

## 2. **Włączanie/wyłączanie kamery**

Jeżeli kamera jest podłączona do ładowarki samochodowej, włączy się ona automatycznie podczas uruchamiania samochodu.

Jeżeli kamera nie jest podłączona do ładowarki samochodowej, włącz kamerę w następujący sposób.

Przytrzymaj przycisk zasilania w celu włączenia kamery.

Ponownie przytrzymaj przycisk zasilania w celu wyłączenia kamery.

## 3. **Nagrywanie filmu**

W przypadku pierwszego użycia, jeżeli nie jest możliwe nagrywanie, sformatuj kartę SD, korzystając z opcji formatowania w menu.

Po sformatowaniu karty SD naciśnij przycisk OK w celu rozpoczęcia nagrywania. Ponownie naciśnij przycisk OK, aby zatrzymać nagrywanie filmu.

## 4. **Wykonywanie zdjęć**

Korzystając z przycisku trybu pracy, przełącz do trybu zdjęć, a następnie naciśnij przycisk OK, aby wykonać zdjęcie.

#### 5. **Odtwarzanie**

Przyciskiem trybu pracy przełącz do trybu odtwarzania. Teraz można odtwarzać nagrane filmy i zrobione zdjęcia.

#### 6. **Ustawienia menu**

W trybie wideo naciśnij przycisk menu, aby przejść do strony menu wideo. Aby przejść do następnej strony menu, ponownie naciśnij przycisk menu.

W trybie zdjęć naciśnij przycisk menu, aby przejść do strony menu zdjęć. Aby przejść do następnej strony menu, ponownie naciśnij przycisk menu.

## 7. **Połączenie aplikacji z Wi-Fi**

Aplikacja umożliwia bezprzewodowe sterowanie kamerą ze smartfona lub tabletu.

- Pobierz na smartfon lub tablet aplikację "DriverLook" z Google Play Store lub APP Store.
- Następnie wybierz w menu kamery opcję Wi-Fi i naciśnij przycisk OK, aby potwierdzić. Wi-Fi kamery zostaje włączone, a na ekranie kamery w trybie filmu wyświetlana jest ikona Wi-Fi.
- Następnie włącz na smartfonie Wi-Fi i wyszukaj oraz wybierz nazwę kamery "CCG-4010.......", a następnie wpisz hasło "12345678" podczas zapytania o połączenie.
- Nastepnie uruchom aplikacje "DriverLook", aby sterować kamerą za pośrednictwem smartfonu lub tabletu.
- Aby opuścić tryb Wi-Fi, wybierz opcję Wi-Fi w menu kamery, a następnie naciśnij przycisk OK, aby wyłączyć Wi-Fi.

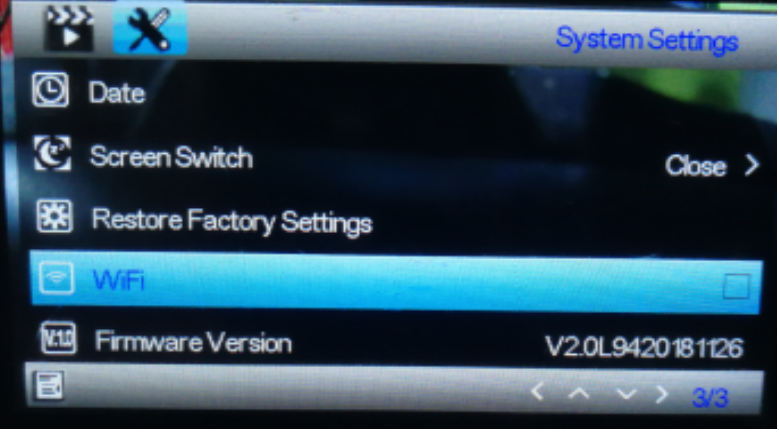

#### 8. **Funkcja blokady**

Naciśnij przycisk blokady na kamerze (przycisk nr 12 opisany na ilustracji wyglądu ogólnego) w celu zablokowania aktualnego filmu. Zablokowany film nie może zostać skasowany w czasie nagrywania w pętli lub kiedy karta SD jest zapełniona.

**Uwaga**: Włączaj funkcję blokady tylko w razie wystąpienia sytuacji awaryjnej. W przeciwnym razie zablokowany film może zapełnić kartę SD i uniemożliwić dalsze nagrywanie filmów.

#### 9. **Opóźnienie wyłączenia**

Włącz funkcję za pośrednictwem opcji menu. Kiedy wybrana zostanie opcja czasowa i samochód zostanie wyłączony, kamera wyłączy się po upływie określonego czasu.

#### 10. **Monitor parkowania**

W celu lepszego monitorowania zaparkowanego samochodu wprowadź następujące ustawienia. Ustaw następujące opcje w menu na najwyższym poziomie: czujnik G i kontrola parkowania. Po wprowadzeniu tych ustawień kamera automatycznie włączy się i rozpocznie nagrywanie 30 sekundowego filmu, jeżeli zaparkowany samochód zostanie uderzony od zewnątrz.

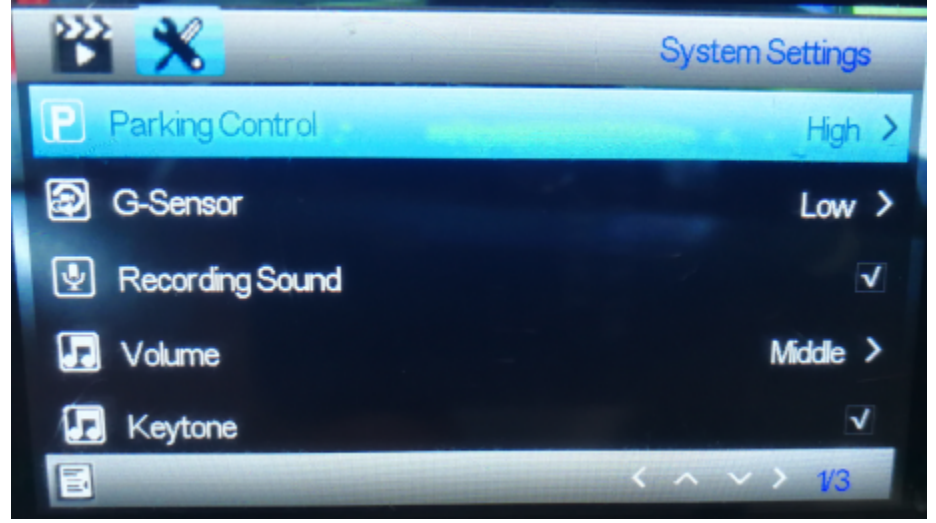

## 11. **Numer tablicy rejestracyjnej**

W menu opcji możesz ustawić numer rejestracyjny swojego samochodu. Po ustawieniu numeru rejestracyjnego będzie on widoczny na nagranych filmach.

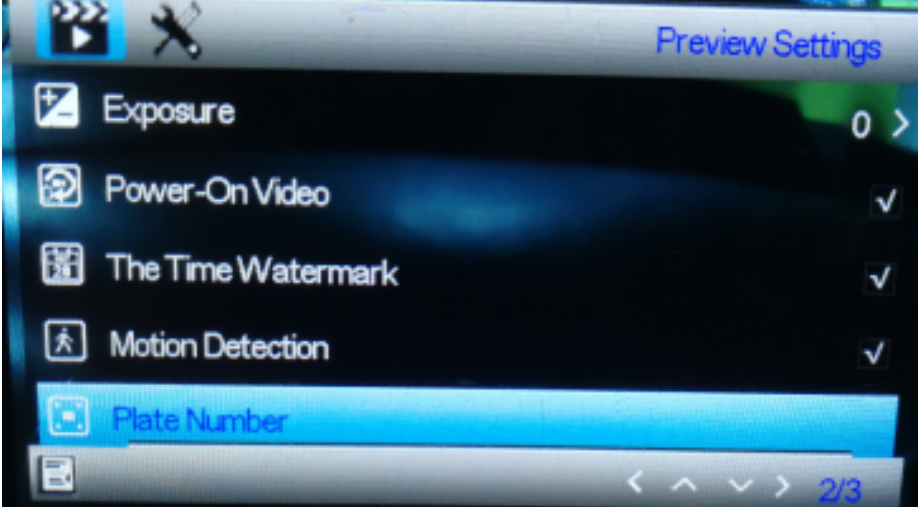

## 12. **Funkcja GPS**

Podłącz antenę GPS do gniazda HDMI kamery. Korzystając z anteny GPS, kamera nagrywa przebytą odległość, trasę, maksymalną i minimalną prędkość oraz wysokość itp. W celu

odczytania informacji o trasie należy odtwarzać film na odtwarzaczu GPSPlayer na komputerze. GPSplayer obsługuje zarówno Windows, jak i Mac. Może zostać pobrany ze strony: <http://bit.ly/GPSplayer>

# 13. **Dane techniczne**

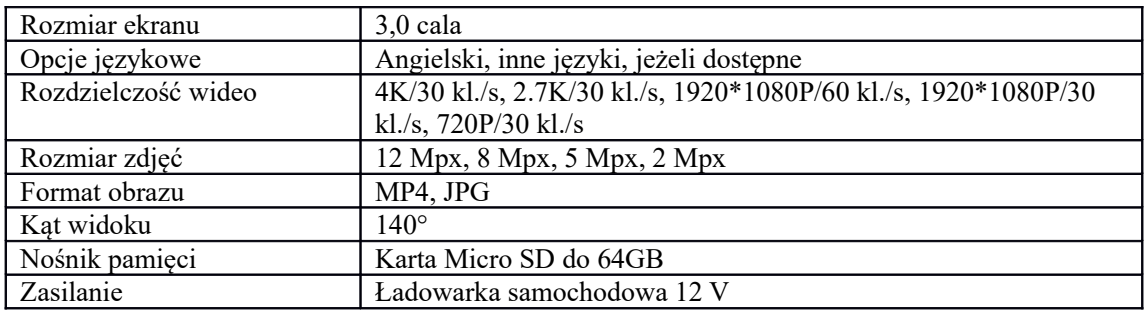

Zastrzegamy sobie prawo do zamian technicznych, błędów i braków w instrukcji obsługi.

WSZYSTKIE PRAWA ZASTRZEŻONE, COPYRIGHT DENVER ELECTRONICS A/S

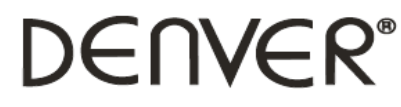

www.denver-electronics.com

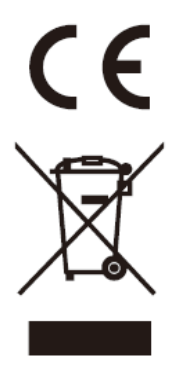

Urządzenia elektryczne i elektroniczne oraz baterie zawierają materiały, komponenty i substancje, które mogą być niebezpieczne dla zdrowia i środowiska, jeśli ze zużytymi materiałami (wyrzucanymi urządzenia elektrycznymi i elektronicznymi oraz bateriami) nie postępuje się właściwie.

Urządzenia elektryczne i elektroniczne oraz baterie są zaznaczone przekreślonym symbolem pojemnika na śmieci, patrz poniżej. Ten symbol oznacza, że urządzenia elektryczne i elektroniczne oraz baterie nie powinny być wyrzucane razem z innymi odpadami domowymi, lecz powinny być wyrzucane oddzielnie.

Użytkownicy powinni przekazywać zużyte baterie do odpowiednich, wyznaczonych punktów. Dzięki temu baterie podlegają procesowi recyklingu zgodnie z obowiązującymi przepisami i nie będą szkodzić środowisku.

We wszystkich miastach są punkty zbiórki, do których można przekazać bezpłatnie urządzenia elektryczne i elektroniczne oraz baterie do recyklingu, bądź inne miejsca zbiorki. Urządzenia i baterie mogą być też odbierane z gospodarstw domowych. Dodatkowe informacje dostępne są w urzędzie odpowiedzialnym za usuwanie odpadów.

Niniejszym firma Inter Sales A/S oświadcza, że typ urządzenia radiowego CCG-4010 jest zgodny z dyrektywą 2014/53/UE. Pełny tekst deklaracji zgodności UE jest dostępny pod następującym adresem internetowym: [Wejdź na: www.denver](http://www.denver-electronics.com/denver-ccg-4010/)[electronics.com, a następnie kliknij IKONĘ wyszukiwania na górze strony. Wpisz](http://www.denver-electronics.com/denver-ccg-4010/)  [number modelu:](http://www.denver-electronics.com/denver-ccg-4010/) CCG-4010 [Teraz wejdź na stronę produktu. Czerwona dyrektywa znajduje się w "do](http://www.denver-electronics.com/denver-ccg-4010/) [pobrania/inne do pobrania"](http://www.denver-electronics.com/denver-ccg-4010/)

Zakres częstotliwości pracy: Maks. moc wyjściowa:

DENVER ELECTRONICS A/S

Omega 5A, Soeften<br>DK-8382 Hinnerup Dania www.facebook.com/denverelectronics